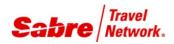

# Flygtaxi Talking Points and Frequently Asked Questions

### 1. What is the Flygtaxi Red App?

The Flygtaxi Red App will allow our Sabre user to book and cancel Ground Transportation Services provided by Flygtaxi. Flygtaxi content includes Airport buses, Arlanda Express (airport train from Arlanda airport to Stockholm city) as well as Taxi transportation to and from Airports in Sweden and some international locations.

#### 2. How will our agencies get access to this Red App?

This app can be downloaded from our <a href="https://www.sabreredappcentre.sabre.com/">https://www.sabreredappcentre.sabre.com/</a>. It is free of charge to our agencies.

## 3. What are the benefits for airlines and agencies?

It will save time, improves productivity and enables Sabre connected travel agents to further demonstrate their value by offering popular travel options for every stage of the trip.

#### 4. Will I need to contact Flygtaxi to set up an agreement before I download the App?

No there is a register form in the App, once completed and sent, in 2-3days Flygtaxi will provide agencies with a user ID and password to access the content. In the register form, you have the opportunity to insert travel account name and numbers, so direct payment is possible.

#### 5. How will the user see content booked by Flygtaxi Red App?

When the booking is confirmed by Flygtaxi a Sabre segment using the OTH segment type with an HK status is created including the vendor's confirmation number.

## 6. What if I need to provide costs centers and project codes to Flygtaxi?

To facilitate the details to reach Flygtaxi it is recommended that all those fields are updated in the PNR before the Red App is launched. As at launch the PNR details will be shipped to Flygtaxi.

#### 7. How do I cancel Flygtaxi bookings?

All bookings made via the Flygtaxi Red App are required to be cancelled via the App as well. There is no warning if you accidentally perform X4 to cancel segment 4 – but the transportation is NOT cancelled at Flygtaxi and you will be charged. Call Flygtaxi for support.

#### 8. I have forgotten my user ID or password to the App – what do I do?

Go to Flygtaxi.se and use their have you forgotten your password function – or contact Flygtaxi directly.

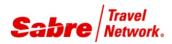

# 9. How can I arrange the segments to be in travel order?

If your agency has the Auto Segment Arrangement TJR option ON, then the Air Segment will by default fall before the ground transportation, as that is an OTH segment. The only way to solve this is to turn the TJR option OFF.

## 10. How can I see the last booked options for my traveler

Sabre and Flygtaxi will work with the PI field (profile Index field) in the PNR, together with the e-mail address and respond with a list of last booked segments by that same traveler.